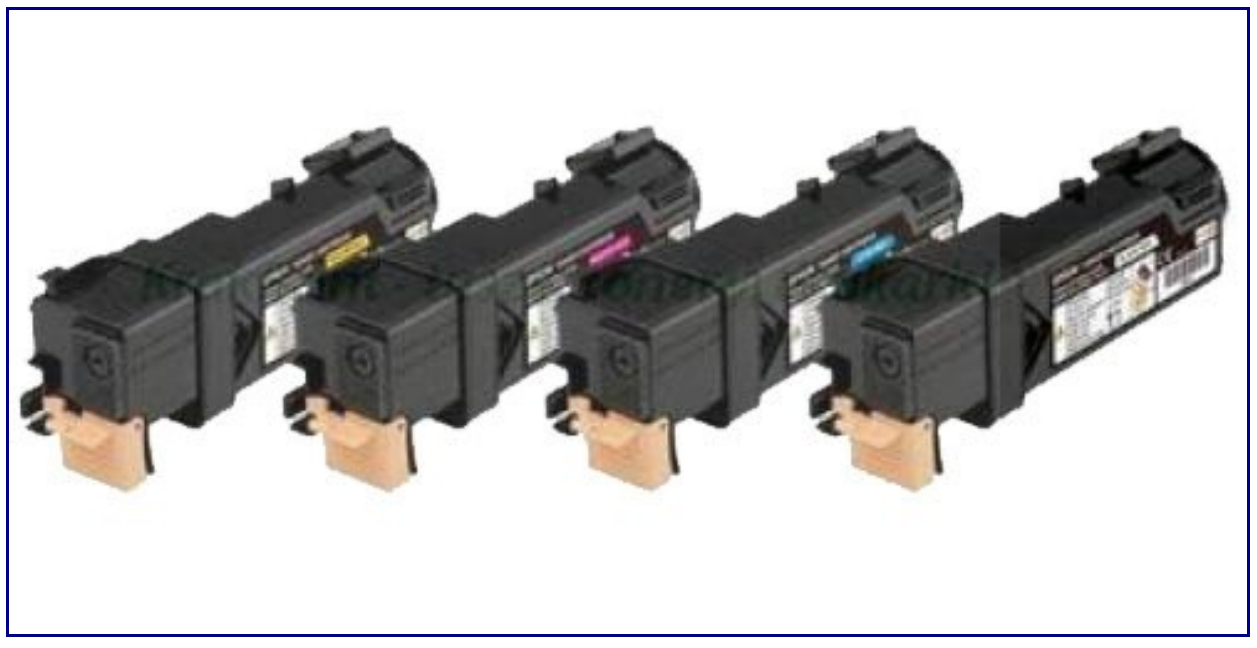

**Ce tutoriel aura pour but de montrer aux possesseurs d'imprimantes Epson Aculaser C2900 de quel manière vous allez pouvoir recharger les cartouches de toner de celles-ci de manière rapide et efficace, sans avoir besoin d'en acheter une nouvelle.**

Vous allez avoir besoin pour cela des choses suivantes

- Votre cartouche de toner vide
- Un kit de rechargement pour **[cartouche Epson Aculaser](http://www.encros.fr/index.php?page=shop.product_details&option=com_virtuemart&product_id=38041&vmcchk=1&Itemid=98)**, disponible **[dans notre magasin](http://encros.fr/)**
- • **[Une nouvelle puce électronique](http://www.encros.fr/index.php?option=com_virtuemart&page=shop.browse&category_id=6934)**
- Des gants
- Un tournevis à tête plate

Pour la marche à suivre, voila comment procéder.

Vous allez tout d'abord enlevez le ruban adhésif se trouvant autour de la chambre à déchets. Vous pourrez ainsi séparer celle-ci du reste de la cartouche en la déclipsant.

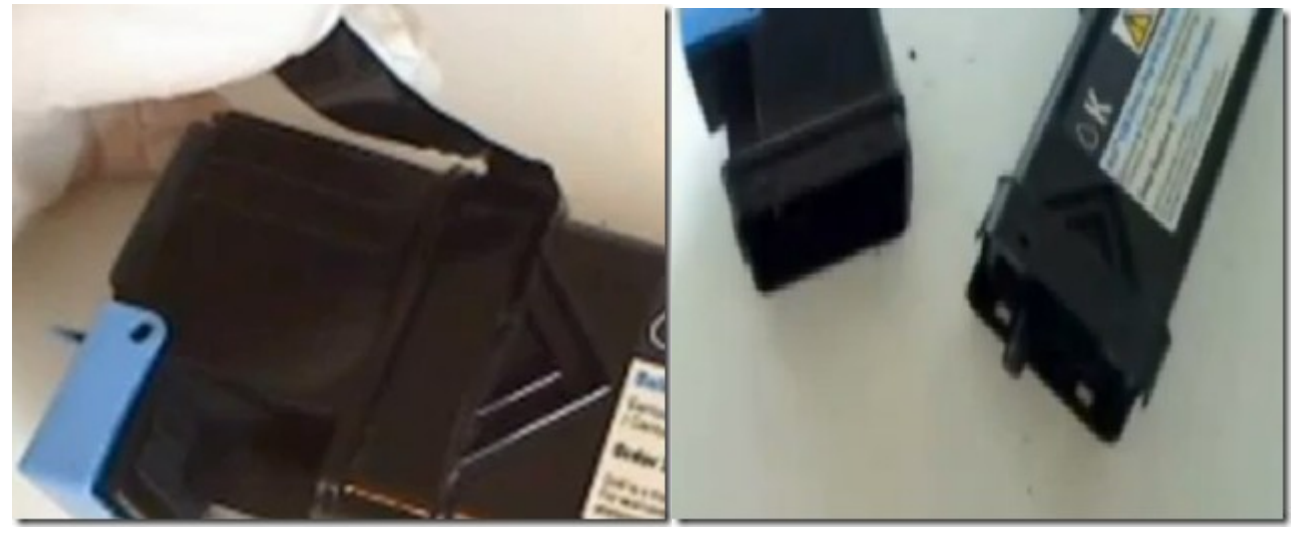

Enlevez ensuite le capot de la chambre de remplissage et videz les restes de toner qui s'y trouve. Vous allez pouvoir passer ensuite au remplissage même de la cartouche. Prenez **[votre bouteille de](http://www.encros.fr/index.php?page=shop.product_details&option=com_virtuemart&product_id=38041&vmcchk=1&Itemid=98) [toner](http://www.encros.fr/index.php?page=shop.product_details&option=com_virtuemart&product_id=38041&vmcchk=1&Itemid=98)** et secouez la bien comme il faut. Remplissez ensuite votre cartouche avec la quantité adéquate de toner. Une fois le remplissage effectué, refermez la cartouche et rassemblez à nouveau

les deux parties de la cartouche.

Avant de remettre votre cartouche dans l'imprimante, nous allons nous occuper de la puce électronique. Utilisez votre tournevis pour enlever le petit capot se trouvant sur la cartouche. Vous trouverez la puce à l'intérieur du capot. Enlevez celle-ci, placez en une nouvelle .

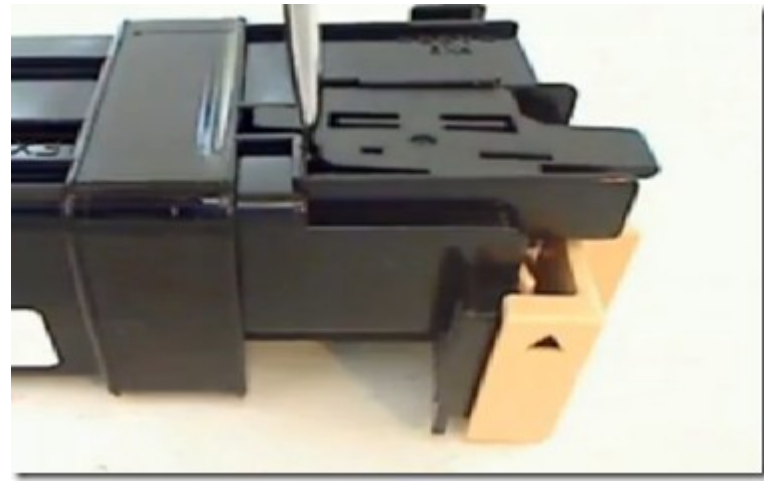

Remettez ensuite le capot et votre cartouche sera à nouveau prête à repartir dans votre imprimante.